# Solaris 3分クッキング

## ☆レシピ 第3巻☆

ジャックに何ができるか? 話題の OpenSolaris 2008.05 LiveCD を使ってみましょう! の巻

### Solaris 3 分クッキング: OpenSolaris 2008.05 LiveCD デモ

OpenSolaris 2008.05 は、LiveCD として提供されています。OpenSolaris を CDROM から起動しただけの環 境で、インストール以外にどんなことができるのか?いろいろと試してみました。今回私がデモで使った PC では、動作できないツールや機能もありましたが、このレポートが何かのご参考になればと思っており ます。あくまで個人的な評価内容を含みますので、様々なご意見や、追加すべき参考情報があれば、是非お 聞かせいただければと願っております。

#### 試した環境:

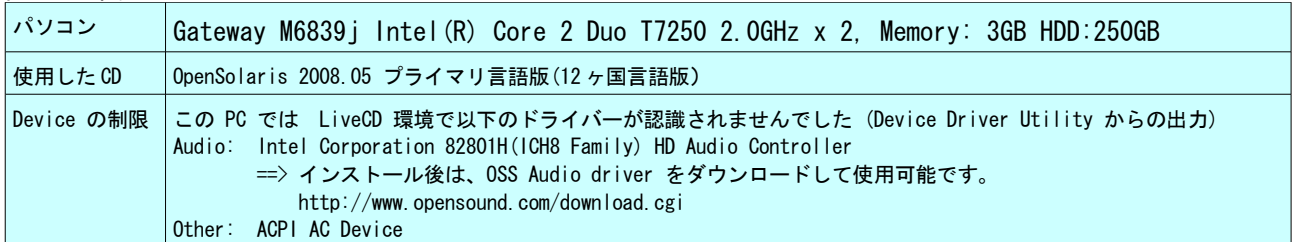

#### 今夜ナイトセミナーで紹介するデモの内容

(1) Live CD/Live USB Flash Memory からの起動

(2) Network につないで、Firefox (Web ブラウザ), Thunderbird(メール)を使う簡単な設定

10 分程度の紹介なので、ほんの少しです。興味ある方はこちらのレシピをご覧ください。

#### 第1章: OpenSolaris 2008.05 Live CD の起動

1-1 Live CD の起動までに必要な環境:

- OpenSolaris 2008.05 CDR or CDROM (iso イメージをダウンロードして CD は作成済みと仮定)
- Intel Pentium III/750MHz クラス以上の性能の x86 マシン (あくまで個人的な推測です)
- **512MB 以上のメモリ (256MB で試しましたが起動できませんでした)**
- BIOS からブート認識可能な CDROM or DVD ドライブ

1-2 Live CD からの起動:

Live CD から読み込みが始まると最初に起動する OS を選択す GRUB 画面が現れます。一番上の OpenSolaris 2008.05 を選択します。ドライバの読み込みと構成がうまくいけば、次に使用するキーボードのレイアウト を英語で質問してきます。日本語キーボードの場合は、18 番(Japanese) を選択します。続いて使用するデ スクトップの言語を聞いてきます。7 番(Japanese) を選択します。しばらくするとデスクトップ画面が現 れます。こここまでくれば、Live CD としてはほとんど使える状態にあると言えます。内臓ディスクへのイ ンストールまで完了するには、インターネットにアクセスできる環境にあることと、ネットワークカードや ディスクコントローラのドライバまで認識されている必要があります。デスクトップ画面が立ち上がったら、 画面左にある Device Driver Utility アイコンをクリックしてデバイスの状況を見ましょう。

デスクトップ画面が立ち上がったら、まず端末画面を開いてみましょう。Live CD でデフォルトで使えるユー ザ名は "jack" です。デスクトップに再ログインする必要がある場合にはユーザ名:jack パスワードも jack でログイン可能です。ちなみに root ユーザではログインできません。root ユーザ(スーパーユーザ) になるには、jack でログインした後、端末で su(1M) コマンドで root になるか、root ユーザの権限が 必要な管理ツールでは、root パスワードを聞いてきます。root のパスワードは opensolaris です。

では端末上で、df コマンドを入力して、Live CD でのファイルシステムを見てみましょう。

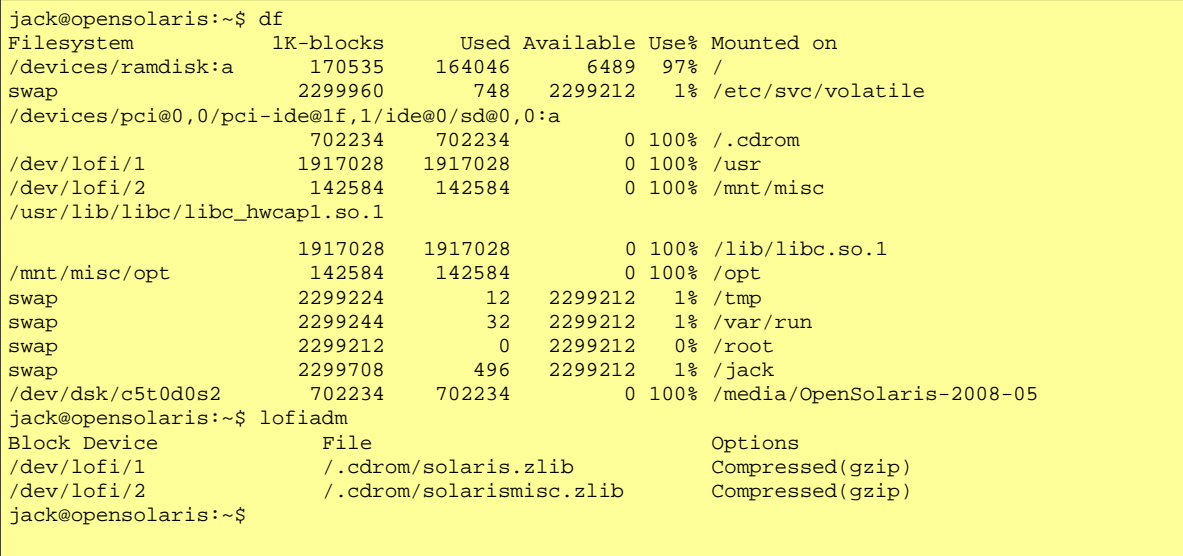

Live CD 環境の root(/) はメモリーを ramdisk (約 170MB 固定)として使用します、/jack と/root ディレ クトリは、ユーザ jack と root のホームディレクトリで swap 領域を使用します swap 領域は、実装さ れているメモリ容量によって確保できるサイズがことなり、3GB 実装の PC では 約 2.3GB 確保されていま す。これらの ramdisk と swap 領域が、書き込み可能な領域ですが、メモリー上ですので起動中だけ内容 が保管されます。/usr と /opt は lofi ドライバで、圧縮されたイメージがマウントされていて読み込み 専用の領域です。

#### 第 2 章: デスクトップを使ってみましょう

2-1 ネットワークの接続:

さっそくデスクトップを使ってみましょう。LAN ケーブルかワイヤレスでインターネットに接続できる環境 にあって、OpenSolaris 2008.05 でネットワークアダプタを認識できる PC 上では、自動的にネットワーク に接続します。職場や学校とかでローカルネットワーク内で使用するには DHCP サービスなどで、自動的に IP アドレスを取得可能か確認も必要かもしれません。自動接続できない環境の場合は、root になって svcadm(1M) で nwam デーモンをオフラインにした後、システム管理のネットワーク設定で手動設定を行っ てください。

jack@opensolaris:~\$ su Password: opensolaris

jack@opensolaris:~# svcadm disable nwam

ネットワークデバイスは認識できているが、自動でつながりにくい場合は、nwam デーモンを再起動してみ てください。

jack@opensolaris:~# svcadm restart nwam

ネットワーク接続に成功すると、接続した IP アドレスを表示したポップアップが表示されます。

2-2 Web ブラウザとメールツール

GNOME デスクトップでは、起動パネルとメニューは画面上方に表示されています。左から、アプリケーショ ンメニュー、場所メニュー、システムメニュー、その隣に、FireFox Web ブラウザと、Thunderbird メール

とニュースのツールの小さなアイコンがデフォルトでパネルに追加されています。その他のツールも、よく 使うツールはメニューからパネルに簡単に追加できます。

アイコンをクリックして、FireFox Web ブラウザを起動します。ホームページとして「OpenSolaris 2008.05 入門」のページが日本語で表示されます。Live CD 上での主な留意点は以下のとおりです。

- プロキシの設定が必要かどうか、必要な場合は 編集>設定>詳細>ネットワーク>接続で設定
- FlashPlayer はインストールされてないので使えません。

Thunderbird メール・ニュース を使うには最初に設定が必要です。

- 1. Live CD の時間設定は PST タイムゾーンになってますので、メールを使用する前に システム管 理 > 時間と日付の設定で、日本時間に設定しなおす必要があります。
- 2. 最初の Import Wizard 画面では、何もインポートするものはないので Next-> でパスします
- 3. アカウントの種類:メールアカウントでは、POP サーバを使用の際は、アカウント設定 > サーバ設 定で、「ダウンロード後もサーバにメッセージを残す」をチェックします。

2-3 GNOME デスクトップツール:

各メニューから順に、いくつかピックアップして Live CD での動作状況をコメントします

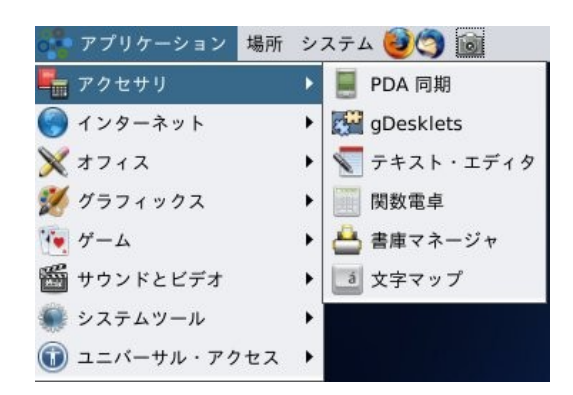

PDA 同期:

USB 接続した PalmPilot (PDA) と Evolution (メールとカレンダー)との同期ができます。Live CD では データ保管できないので、使う機会はあまりないかと思います。

gDeskLet(デスクレット):

Live CD の環境で何度か試しました、デーモン接続で失敗します。原因はまだわかっておりませんが、イン ストール後の環境では正常に設定できます。

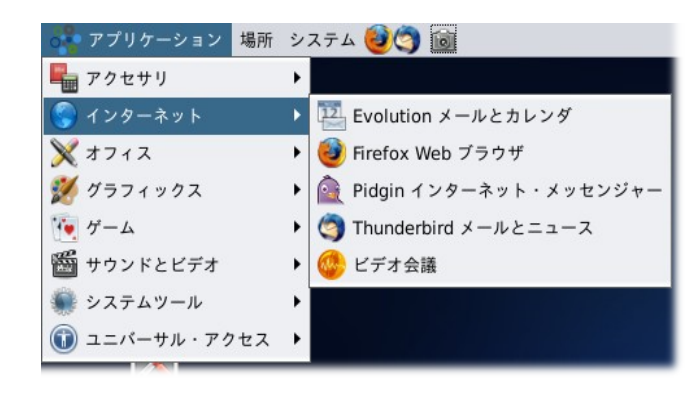

ビデオ会議:

PC 付属の Web カメラも認識できてますが、画像が表示できません。もう少し調査が必要です。

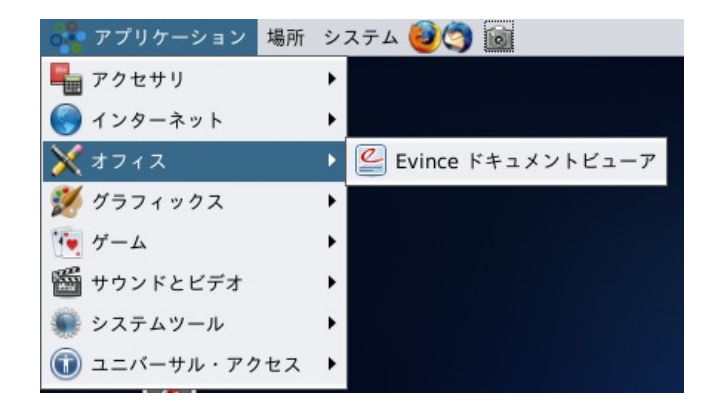

Evince:

PDF ファイルビューアです。OpenOffice をインストールするとこのメニューに追加されますが、 OpenOffice は CD ぼ容量の制約もあり Live CD 上にはありません。ディスクにインストール後ネットワー ク上のリポジトリからダウンロードしてインストールします。450MB 程の容量が必要です。

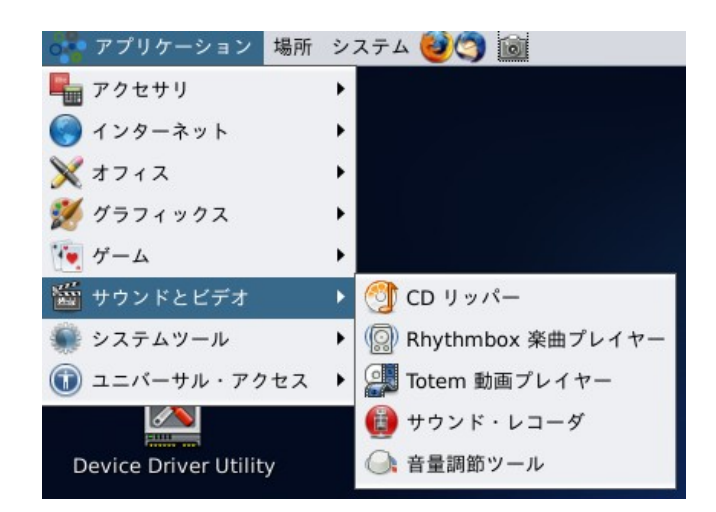

Totem 動画プレイヤー: DVD プレイヤーとして使うには、CODEC の追加等必要で、残念ながら LiveCD 上では使えないようです。

#### 続いて設定メニュー

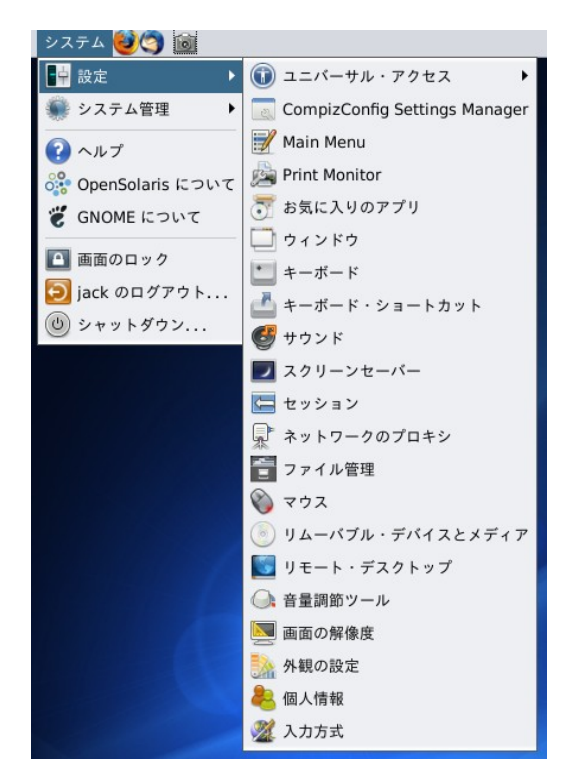

Compiz (3D デスクトップ) : コンピズは今回のデモ機のグラフィックスドライバーでは動作できませんでした。

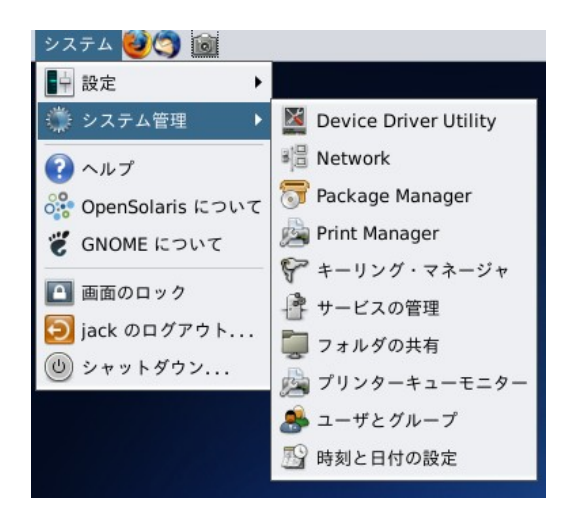

Print Monitor:

USB プリンタの自動認識はできますが、Live CD に標準で含まれているプリンター用のフィルタが少なく、 印刷機能は確認できませんでした。

ユーザとグループ: 新規ユーザアカウントの設定など jack ユーザで可能です。

#### 第3章: Live CD で何ができるか?

GNOME デスクトップは、私自身まだ慣れてないこともあり評価程度でしか使いこなせてません。これは便利 というものがありましたらナイトセミナー等で紹介したいと思います。デスクトップ以外は、どうなのか? というところもまとめてみました。

3-1 Package Manager:

root(/) とホームディレトリ以外は書き込みができないため、読み込み専用領域の /usr や /opt にイン ストールするような追加インストールはできません。

3-2 Solaris ZFS:

ZFS は Live CD 上でも使用可能です。64MB 以上のスペースを用意できれば新規にストレージプールを作成 可能ですし、zpool のバージョンが同じであれば、export された他の zpool を import 可能です。

jack@opensolaris:~# mkfile 64m pool.img jack@opensolaris:~# zpool create pool /jack/pool.img

今回使用した PC では、USB Flash Memory や SD カードをストレージとして認識可能で、USB Memory 上 に作成したストレージプールを使っていろいろと評価できました。

既に同じ PC の内臓ディスクに OpenSolaris 2008.05 をインストール済みであれば、Live CD から rpool を強制 import して、中を覗いたり修正を加えることも技術的には可能です。このことは Live CD を非常 時のフェイル・セーフとして利用も可能になりますが、Live CD の root パスワードは事実上公知ですので、 サーバとかで使用する際にはセキュリティ面で十分留意する必要がありそうです。また rpool にアクセス して status が変わってしまって内臓 disk から起動できなくなることもあるので、本当に非常時のバック アップとかディスクから起動できない時だけに限定した方がよさそうです。

```
jack@opensolaris:~# zpool import 
  pool: rpool 
    id: 3982810568800250025 
state: ONLINE 
status: The pool was last accessed by another system. 
action: The pool can be imported using its name or numeric identifier and 
       the '-f' flag. 
   see: http://www.sun.com/msg/ZFS-8000-EY 
config: 
       rpool ONLINE 
         c7t0d0s0 ONLINE 
jack@opensolaris:~# zpool import -f 3982810568800250025 
jack@opensolaris:~# zfs set mountpoint=/a rpool/ROOT/opensolaris
jack@opensolaris:~# zfs mount rpool/ROOT/opensolaris 
jack@opensolaris:~# cd /a 
jack@opensolaris:/a# ls 
COPYRIGHT boot etc lib net rmdisk system 
LICENSE bootcd_microroot export lost+found opt root tmp<br>a dev home media platform rpool usr
a dev home media platform rpool usr 
                          kernel mnt proc sbin var
jack@opensolaris:/a# 
< 元に戻す >
jack@opensolaris:/# zfs umount rpool/ROOT/opensolaris 
jack@opensolaris:/# zfs set mountpoint=legacy rpool/ROOT/opensolaris 
jack@opensolaris:/#
```
3-3 Solaris コンテナ(仮想化)

Solaris コンテナも、Live CD 上で使用可能です。OpenSolaris 2008.05 コンテナの機能は拡張されており、 zone を作成して、インストールを行うと ipkg という新しいブランドで作成されます。またグローバルゾー ンから一部ファイルシステムを引き継がず(共有せず)独立したファイルシステムを構築しますので、ポー タブルなコンテナを構築することが可能です。

3-4 DTrace その他のトレースツール

DTrace や proc ツールなどトレースツールも利用可能です。DTrace のツールキットが /opt/DTT/Bin の 下に実行形式 D スクリプトファイルとしてインストールされてますので、200以上に及ぶ便利なトレー スツールをそのまま使用可能です。

gcc など、コンパイラが使えないのが残念ですが、Solaris からの基本的な機能はほとんど使えます。イン ストール前の事前評価や学習には Live CD でも役にたつと思います。

最後に Live CD 上で openoffice やその他フル機能が動作する環境をデモで作ってみました。たねあかし は以下のとおりです。

- 容量 16GB の USB Flash Memory を用意する
- zpool create pool\_usb16g としてストレージプールとして作成する
- zfs create pool usb16g/zones; zfs set mountpoint=/zones
- zonecfg -z myzone, set zonepath=/zones/myzone とかで USB memory 上に local zone を作成
- zoneadm -z myzone install で IPS からインストールした後、myzone に IPS リポジトリから追加 インストールを行う。
- Myzone 上には jack のアカウントも作成されており。Live CD から ssh -X myzone とかで myzone 上の各ツールを利用可能になります。

一度作ったこのコンテナは、zoneadm -z myzone detach/attach で、Live CD 起動毎にプラグインして使う ことができます。また pool usb16g という ZFS pool も zpool export/import で、他の OpenSolaris 2008.05 上で使うことも可能です。USB Flash Memory を使ったポータブルなコンテナの使用例です。今回 は 16GB のメモリを使いましたが、4GB もあれば十分なようです。

<作成: サン・マイクロシステムズ 原口>